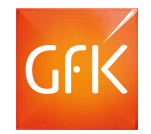

# RegioGraph 2018

### Einfach besser planen

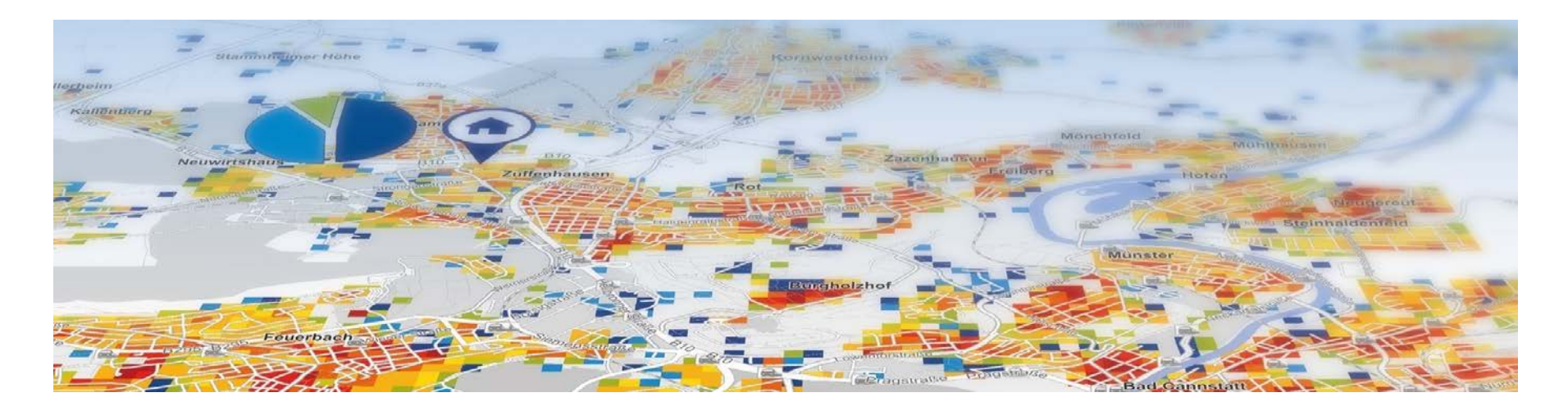

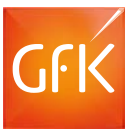

### Mehrfach ausgezeichnete Geomarketing-Software

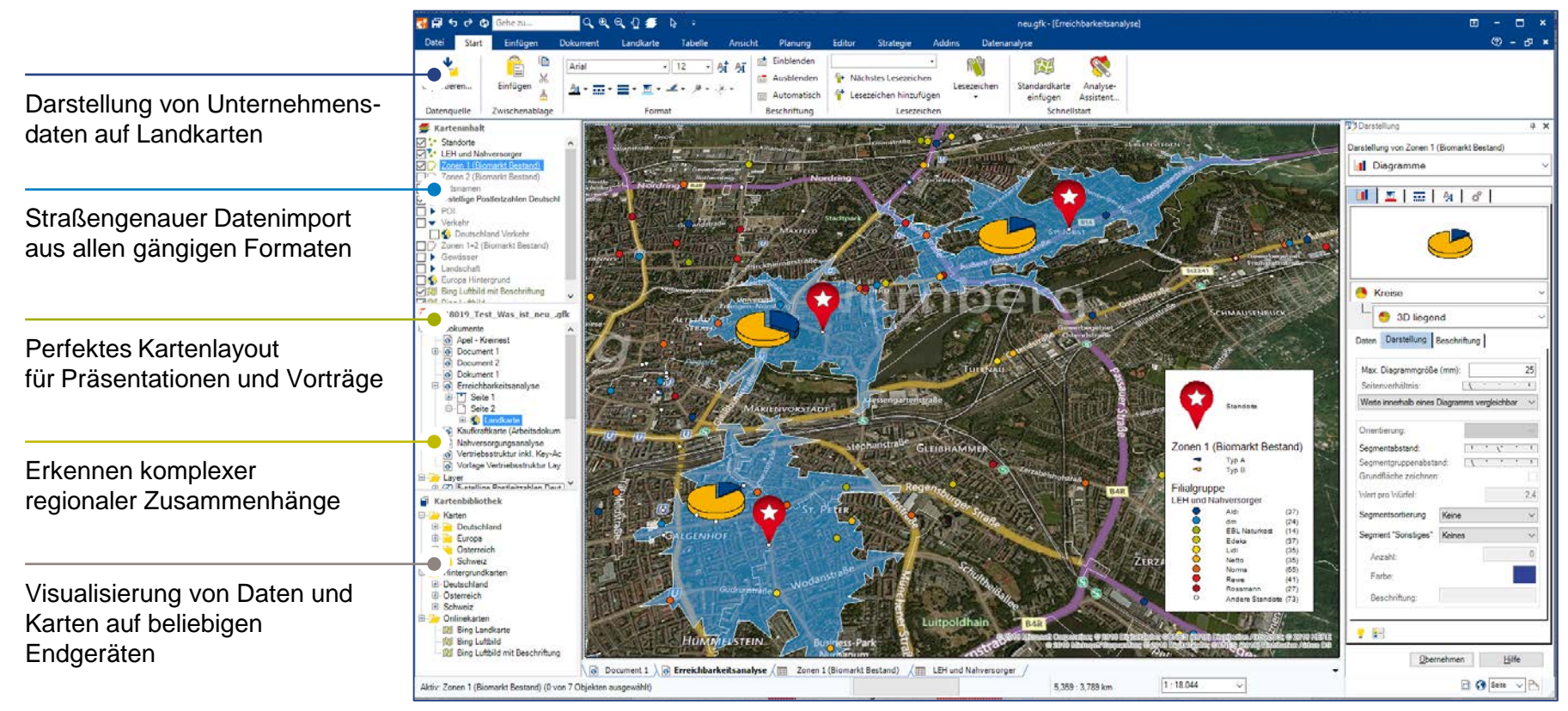

© GfK February 8, 2018 | RegioGraph 2018 2 © GfK | www.gfk.com/geomarketing-de | Screenshot erstellt mit RegioGraph

### Importieren Sie Ihre Unternehmensdaten in die Karte

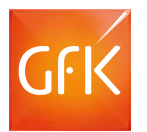

Ziehen Sie Ihre Daten per Drag & Drop in die Karte. Auf einen Blick unterscheiden Sie z.B. Ihre Kunden nach Umsatzstärke, Vertreterzuordnung oder regionaler Zugehörigkeit.

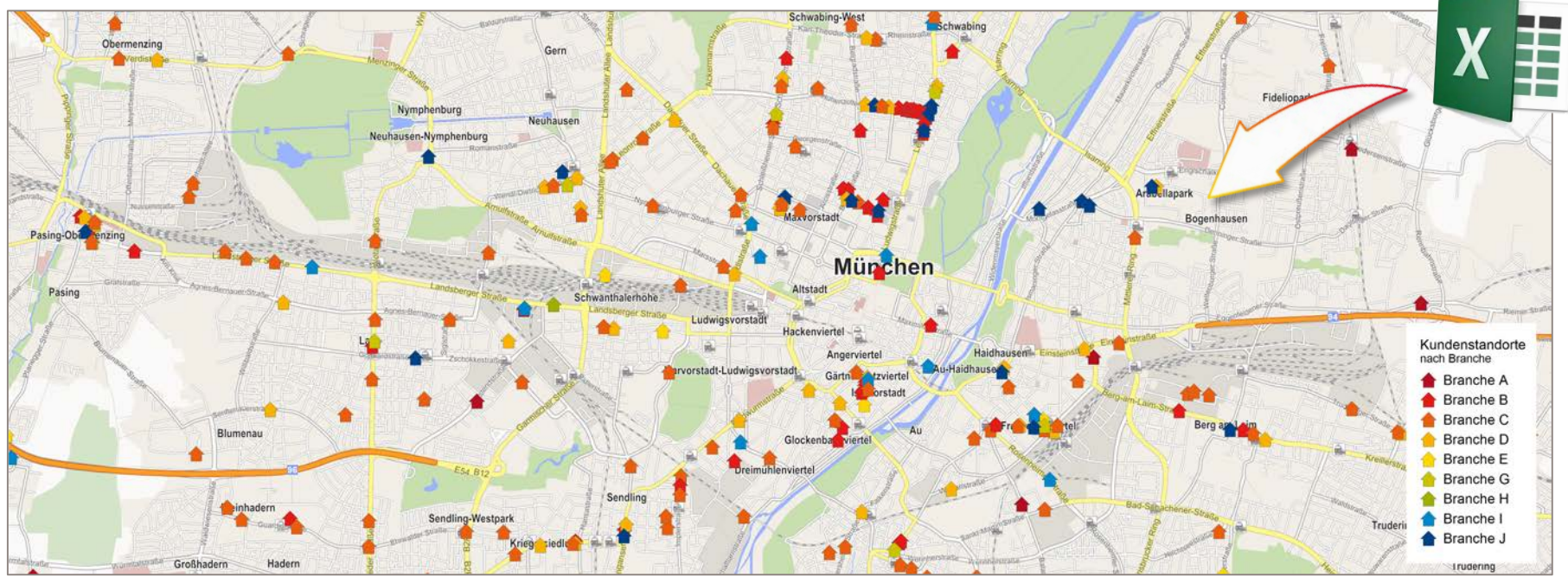

© GfK February 8, 2018 | RegioGraph 2018 3 © GfK | www.gfk.com/geomarketing-de | Karte erstellt mit RegioGraph

### Analysieren Sie große Datenmengen

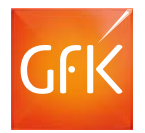

Überführen Sie große Datenmengen in klare Aussagen: Mit RegioGraph ist das integrieren, analysieren und visualisieren von komplexen Daten ein Leichtes! Fassen Sie alle relevanten Datenquellen auf der Karte zusammen und treffen Sie die richtigen Entscheidungen.

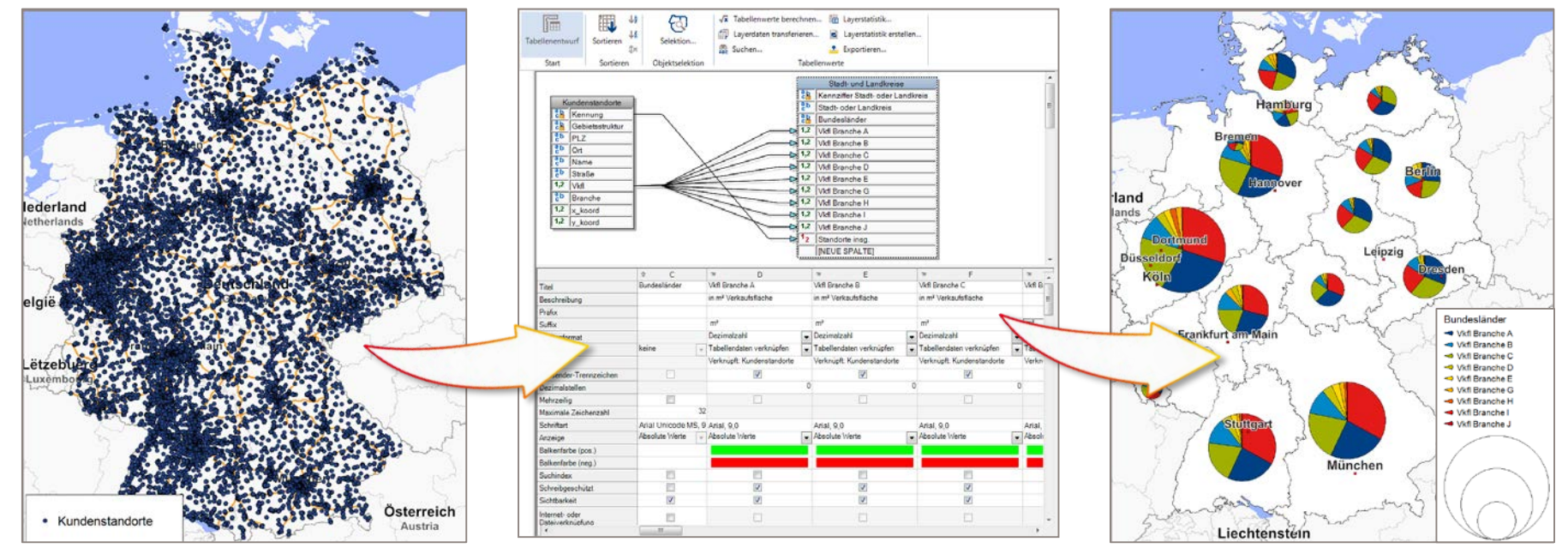

© GfK February 8, 2018 | RegioGraph 2018 4 © GfK | www.gfk.com/geomarketing-de | Screenshot aus RegioGraph | \*) Verfügbar außer für: Albanien, Weißrussland, Bosnia Herzegovina, Mazedonien, Moldawien

### Lokalisieren Sie neues Umsatzpotenzial

RegioGraph enthält detaillierte Potenzialdaten zu Einwohnern, Haushalten und Kaufkraft. So identifizieren Sie neue Absatzchancen.

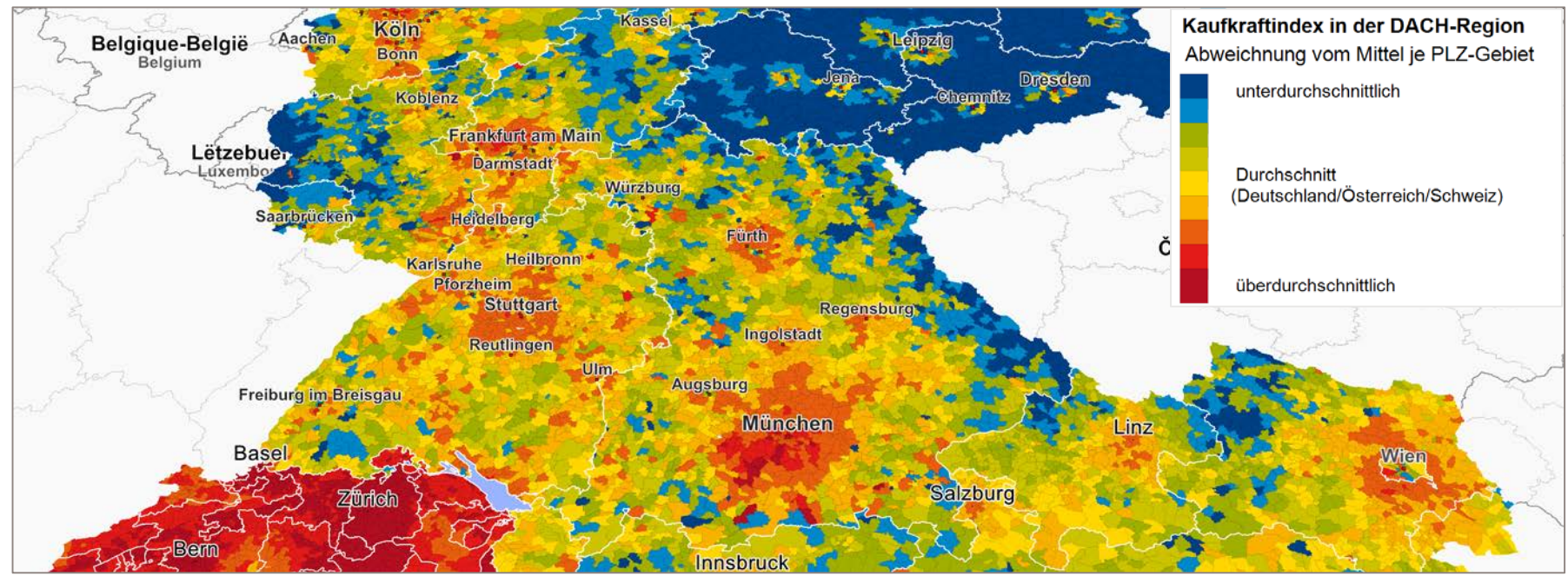

© GfK February 8, 2018 | RegioGraph 2018 5 © GfK | www.gfk.com/geomarketing-de | Karte erstellt mit RegioGraph

### Erkennen Sie starke und schwache Regionen

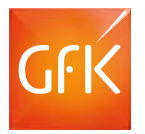

Vergleichen Sie eigene Umsätze mit dem vorhandenen Marktpotenzial. Die Portfolio-Analyse identifiziert z.B. für jede Region den richtigen Handlungsbedarf.

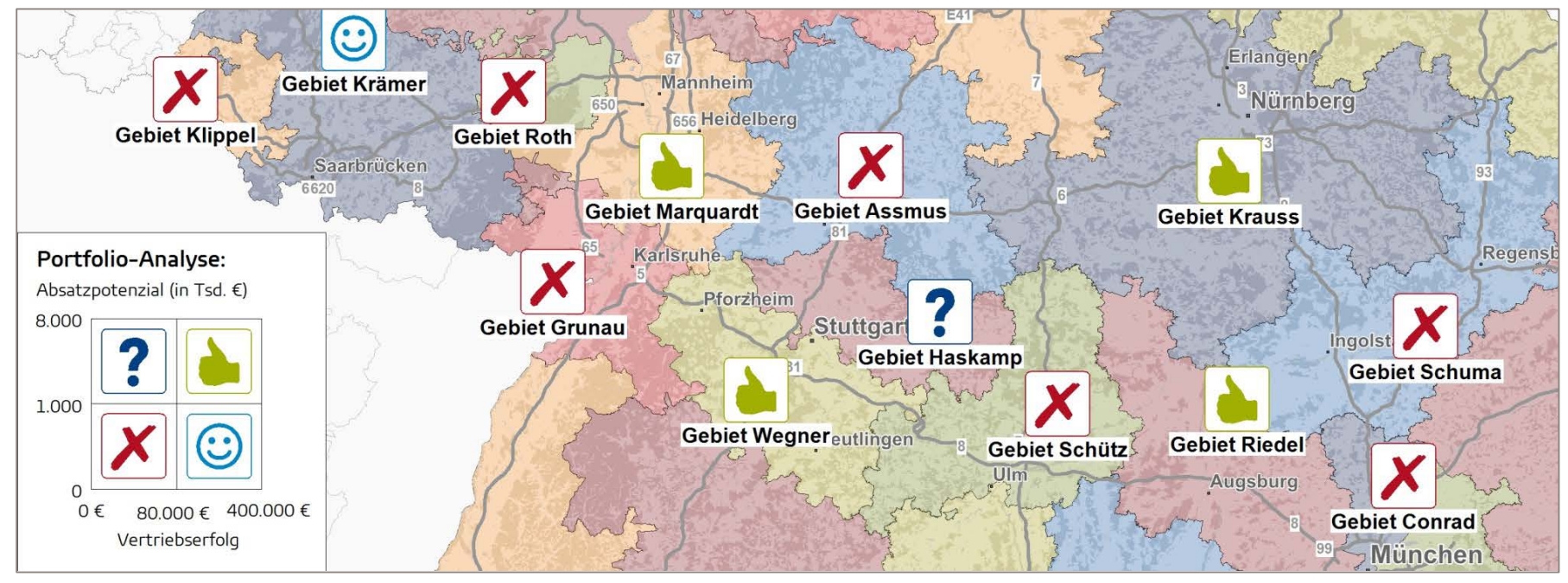

© GfK | www.gfk.com/geomarketing-de | Karte erstellt mit RegioGraph

© GfK February 8, 2018 | RegioGraph 2018 6

### Analysieren Sie die IST-Situation Ihrer Vertriebsgebiete

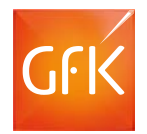

RegioGraph stellt Ihre Vertriebsgebiete dar und aggregiert automatisch Umsatzoder Kundendaten je Gebiet. Diagramme unterstützen bei der Datenvisualisierung.

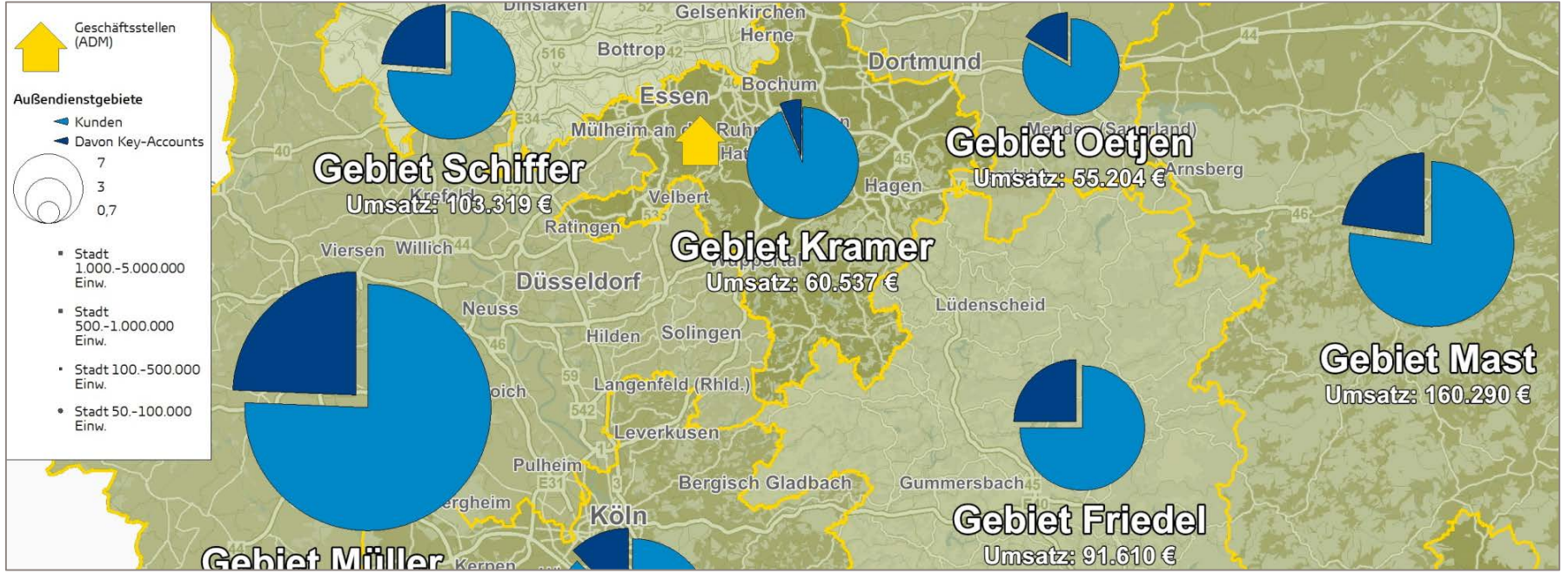

© GfK | www.gfk.com/geomarketing-de | Karte erstellt mit RegioGraph

© GfK February 8, 2018 | RegioGraph 2018 7

### Optimieren Sie Ihre Vertriebsgebiete

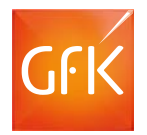

RegioGraph plant, optimiert, teilt, erweitert und bewertet Ihre Vertriebsgebiete. So können Sie beispielsweise nach Umsatzlast und Erreichbarkeit…

#### **…Gebiete neu generieren:**

- nach Anzahl Kunden
- nach Erreichbarkeit
- nach Potenzial etc.

#### **…Gebiete optimieren:**

- Teilen und Verschmelzen von Gebieten nach Ihren Kriterien
- Optimieren der Gebiete nach Erreichbarkeit oder Absatzpotenzial usw.

#### **…Gebiete umstrukturieren:**

Bei Umstrukturierung der Gebiete ändern sich Zugehörigkeiten der Kunden sowie die aggregierten Umsätze automatisch.

© GfK February 8, 2018 | RegioGraph 2018 8 © GfK | www.gfk.com/geomarketing-de | Karte erstellt mit RegioGraph

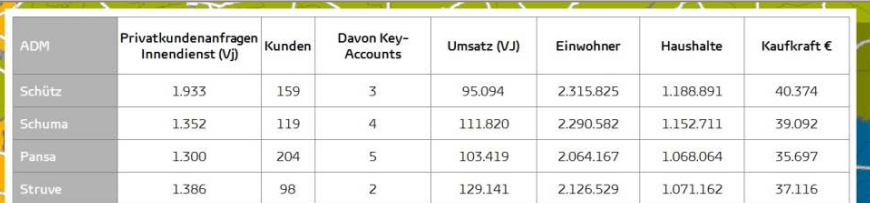

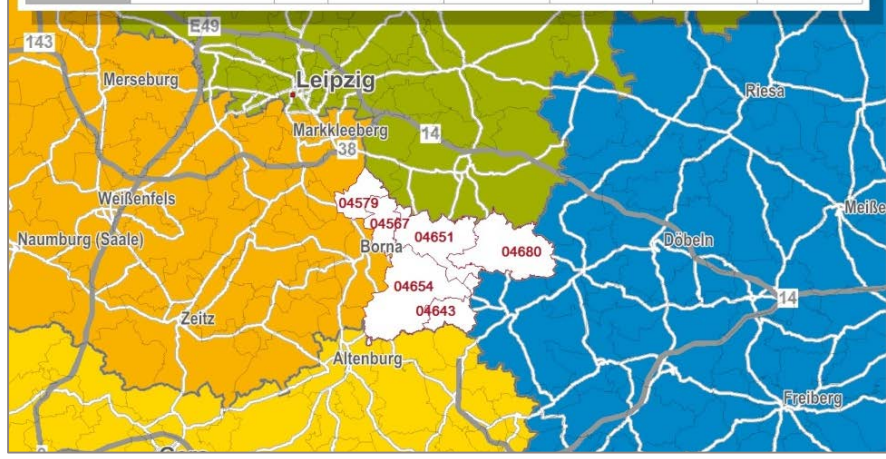

### Finden Sie Ihre Zielgruppe

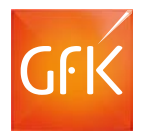

In der Expertenversion RegioGraph Strategie sind straßenabschnittsgenaue GfK Endverbraucher- oder adressgenaue D&B Gewerbepotenziale bereits integriert.

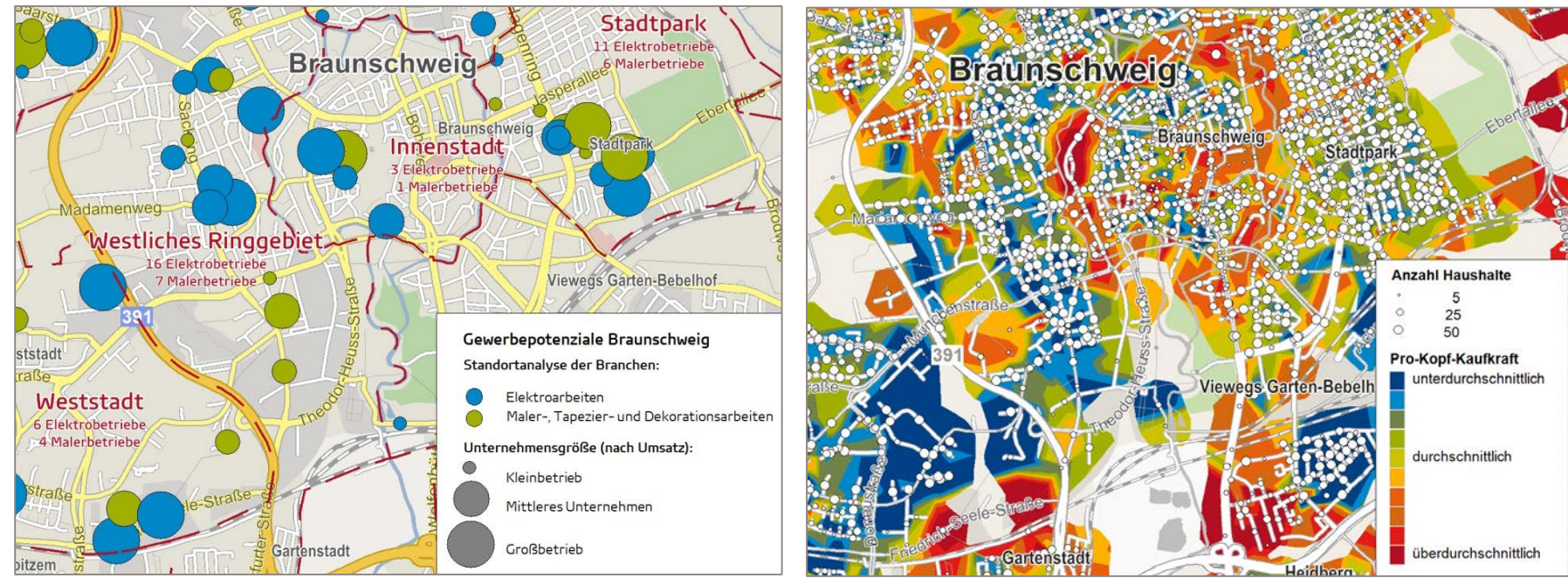

© GfK February 8, 2018 | RegioGraph 2018 9 © GfK | www.gfk.com/geomarketing-de | Karte erstellt mit RegioGraph

#### Analysieren Sie Ihr Filialnetz

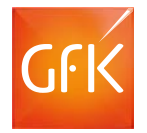

Mit RegioGraph können Sie über die Fahrdistanz, nach Fahrzeit oder - standortspezifisch modelliert – nach Wettbewerbsbedingungen Ihre Einzugsbereiche analysieren und bewerten.

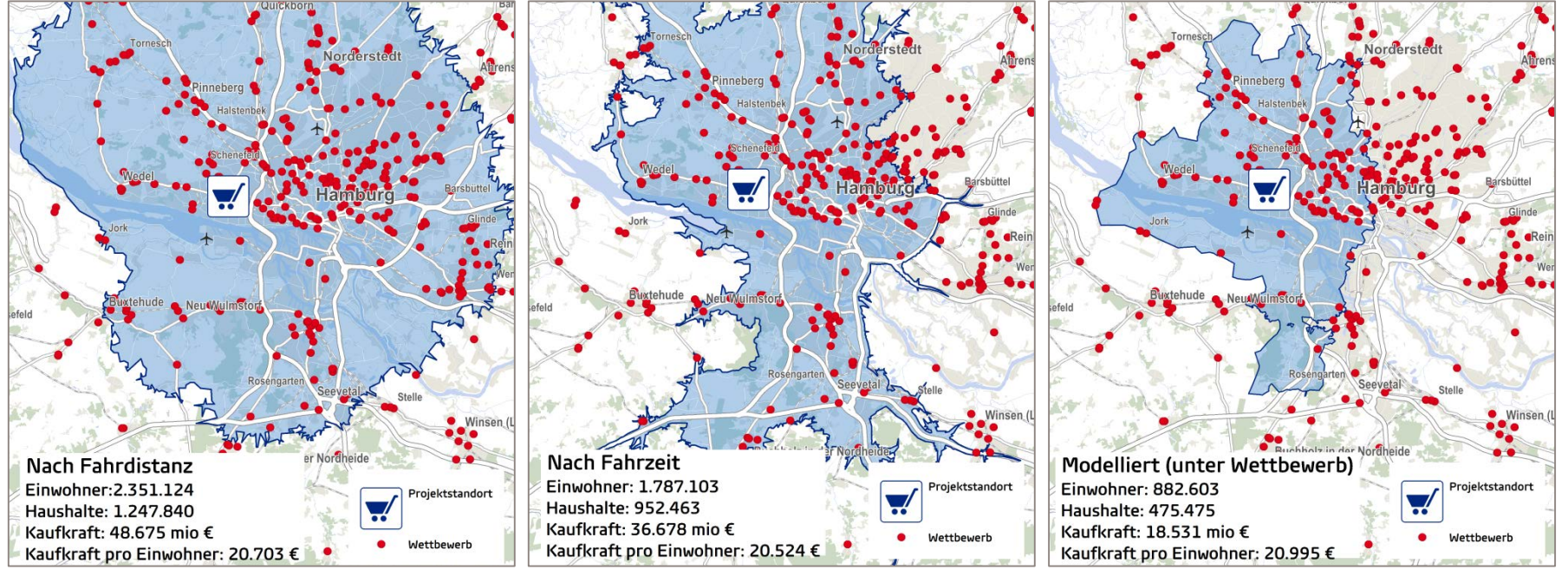

© GfK | www.gfk.com/geomarketing-de | Karte erstellt mit RegioGraph

© GfK February 8, 2018 | RegioGraph 2018 10

### Bringen Sie Ergebnisse auf den Punkt

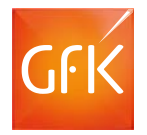

Mit RegioGraph Strategie erstellen Sie aussagekräftige Ergebnisse für einzelne Standorte oder ein komplettes Filialnetz als Berichtsunterlagen.

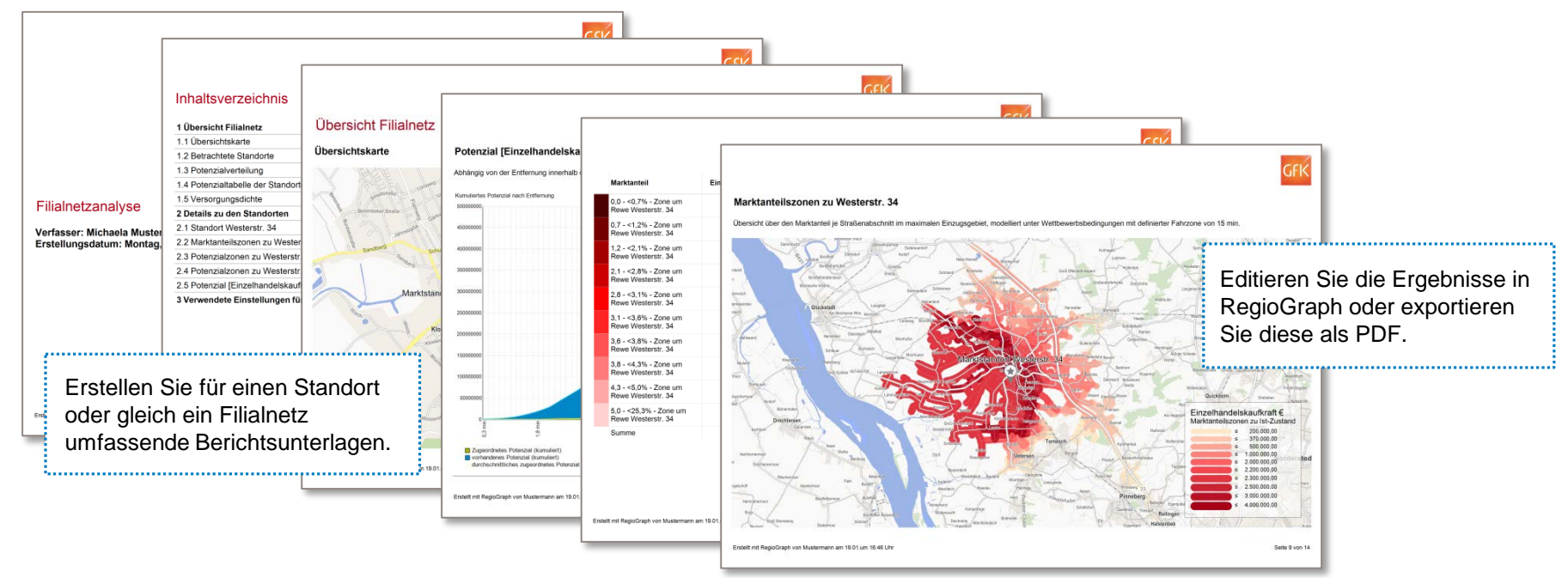

© GfK February 8, 2018 | RegioGraph 2018 11 © GfK | www.gfk.com/geomarketing-de | Report erstellt mit RegioGraph

RegioGraph – Das ist neu

NEU ab Version 2018:

#### **Auto-Gruppierung von Merkmalen**

Heben Sie die wichtigsten Merkmale hervor und fassen alle anderen als , Sonstige' zusammen.

#### **Fahrzeitzonen standort-individuell berechnen** Statt einheitlicher Fahrradien können die

Zonengrößen als Standorteigenschaft individuell erstellt und angezeigt werden.

#### **Zuordnung und Darstellung von Key-Accounts**

Verknüpfen Sie Standorte, die nicht im zugewiesenen Gebiet liegen, über eine Tabellenzuordnung.

#### **Tabellen-Entwurfsansicht erweitert**

Zoomen der Ansicht, Verknüpfen über Spaltenwerte

### NEU ab Version 2017:

#### **Nutzung von Online-Karten** Einbindung von Online-Karten und Luftbildern von Bing

#### **Standort-Netzplanung**

Berechnung eines optimalen Standortnetzes

#### **Grid einfügen**

Gridlayer zur Auswertung feinräumiger Daten

#### **Usability & Performance**

Oberfläche mit Menübändern, neue Navigation

#### **Tabellen-Entwurfsansicht**

Komfortable Oberfläche zum Bearbeiten und Verknüpfen von Layertabellen

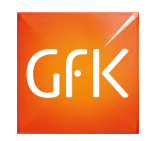

### RegioGraph-Versionsvergleich: Funktionen & Pricing

**Sparen Sie 50%** und bestellen Sie RegioGraph im Abonnement!

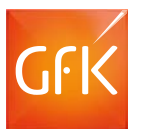

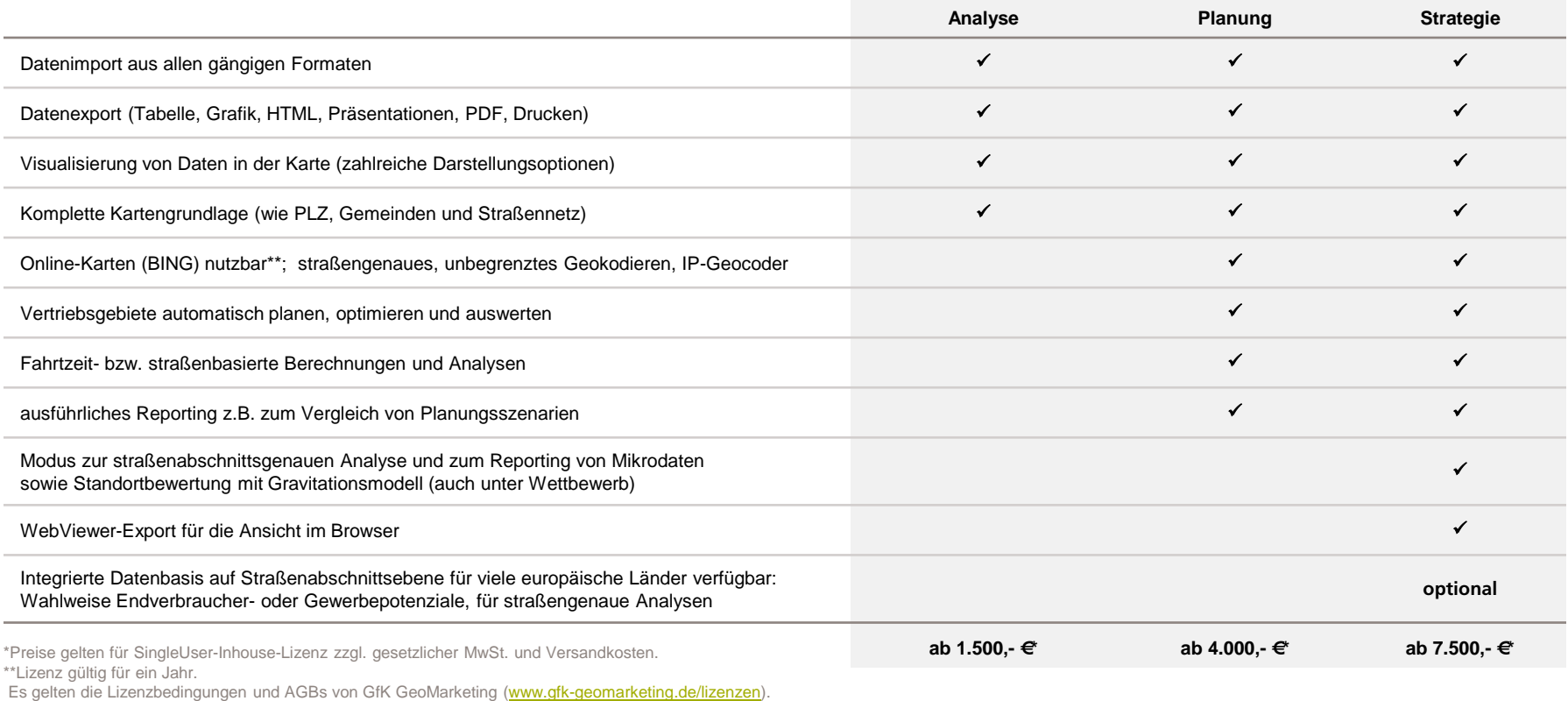

## Sie haben Fragen?

Wir beraten Sie gerne unter T +49 7254 777273 oder besuchen Sie uns im Web: www.zim-tec.de.